IBM AIX 7.2 com Tecnologia Nível 2

*Notas do Release*

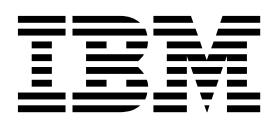

IBM AIX 7.2 com Tecnologia Nível 2

*Notas do Release*

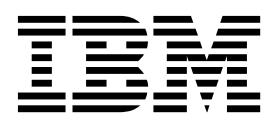

**Nota**

Antes de usar esta informação e o produto que elas suportam, leia as informações em ["Avisos" na página 23.](#page-30-0)

**Primeira edição (dezembro de 2017)**

Esta edição aplica-se ao IBM AIX 7.2 com Tecnologia Nível 2 e a todas as liberações e modificações subsequentes até que indicado de outra forma em novas edições.

**© Copyright IBM Corporation 2017.**

# **Índice**

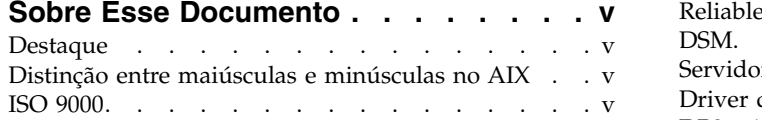

#### **[Ler antes de Instalar o AIX 7 com](#page-8-0)**

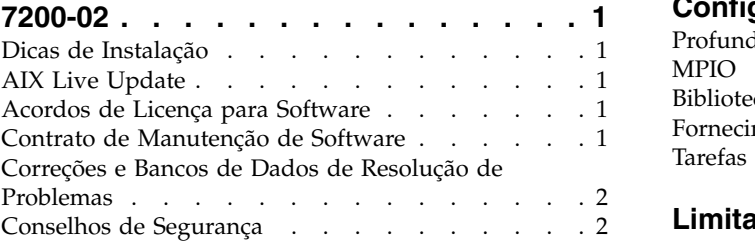

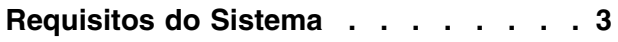

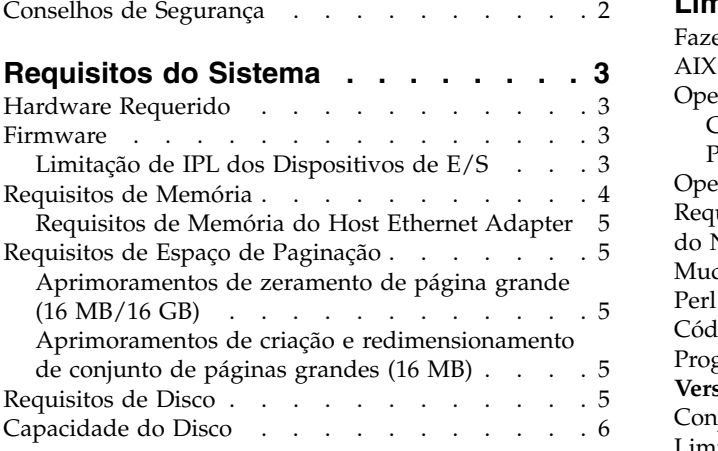

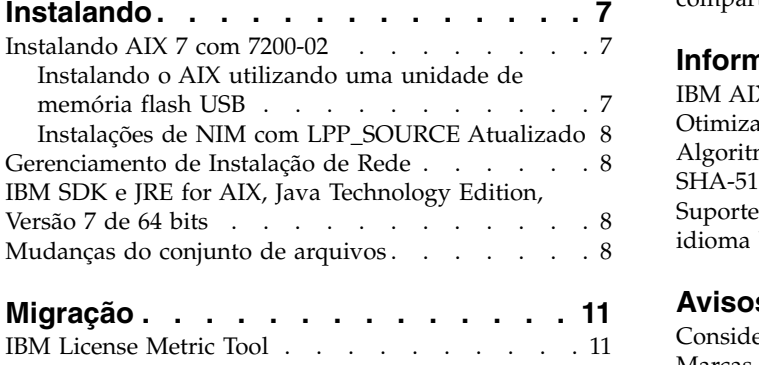

Java Versão 5 removido . . . . . . . . . . [11](#page-18-0) [IBM PowerSC Trusted Surveyor](#page-19-0) ...... . [12](#page-19-0)

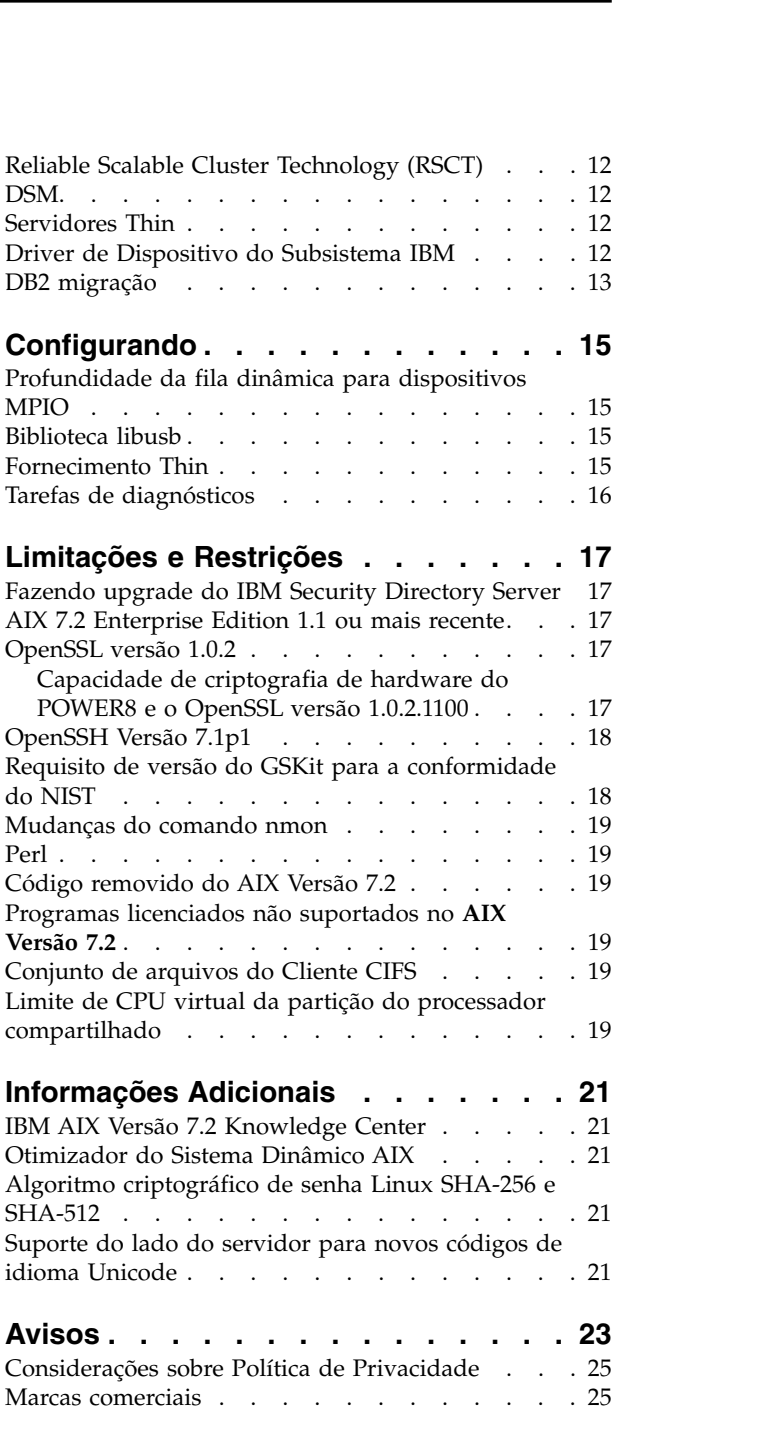

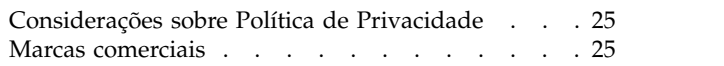

# <span id="page-6-0"></span>**Sobre Esse Documento**

Os tópicos Notas sobre a Liberação incluem informações técnicas recentes que não estão incluídas em outros tópicos, e destacam as novas funções para o programa licenciado do IBM® AIX 7.2 com Tecnologia Nível 2.

## **Destaque**

As seguintes convenções de destaque são usadas nesse documento:

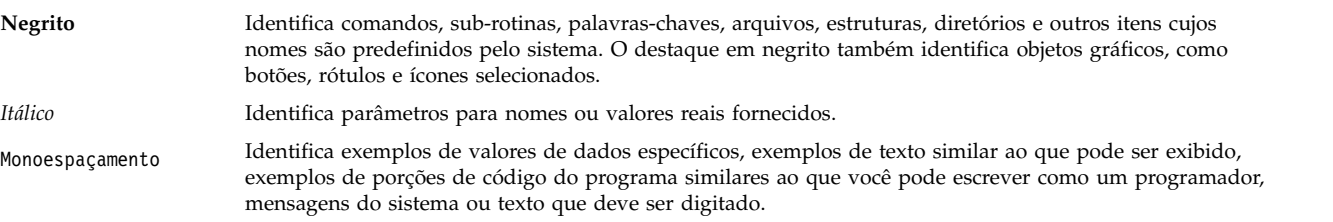

## **Distinção entre maiúsculas e minúsculas no AIX**

Tudo no sistema operacional AIX faz distinção entre maiúsculas e minúsculas, o que significa que ele diferencia letras maiúsculas e minúsculas. Por exemplo, você pode usar o comando **ls** para listar arquivos. Se você digitar LS, o sistema responderá que o comando não foi localizado. Da mesma forma, **FILEA**, **FiLea** e **filea** são três nomes de arquivos distintos, mesmo se residirem no mesmo diretório. Para evitar que ações indesejadas sejam executadas, verifique sempre se você está usando a diferenciação entre maiúsculas de minúsculas correta.

### **ISO 9000**

Os sistemas de qualidade registrados ISO 9000 foram utilizados no desenvolvimento e fabricação deste produto.

# <span id="page-8-0"></span>**Ler antes de Instalar o AIX 7 com 7200-02**

Antes de usar este software, é necessário acessar o website [Fix Central](http://www.ibm.com/support/fixcentral/) e instalar as correções mais recentes disponíveis que abordam vulnerabilidades de segurança e outros problemas críticos.

### **Dicas de Instalação**

As dicas e sugestões de instalação mais recentes estão disponíveis no website [Boletins do servidor IBM](http://www14.software.ibm.com/webapp/set2/subscriptions/onvdq) [Power.](http://www14.software.ibm.com/webapp/set2/subscriptions/onvdq)

## **AIX Live Update**

O sistema operacional AIX fornece a função AIX Live Update que elimina o tempo de inatividade da carga de trabalho que está associado à reinicialização do sistema AIX requerida por liberações anteriores do AIX quando as correções para o kernel AIX são implementadas ou atualizadas.

AIX Live Update com o AIX 7 com 7200-02 inclui suporte para operações de atualização em tempo real em uma LPAR que é gerenciada pelo IBM Power Virtualization Center (PowerVC). Para partições gerenciadas pelo PowerVC, a operação de atualização em tempo real aloca e gerencia qualquer armazenamento adicional necessário para a operação, para que não seja necessário fornecer quaisquer discos existentes.

Se você estiver executando aplicativos Java ou o IBM WebSphere Application Server e o AIX Live Update falhar, poderá ser necessário aplicar a [APAR IV78743.](http://www.ibm.com/support/docview.wss?uid=swg1IV78743)

Para obter mais informações sobre o AIX Live Update, visualize o tópico [Live Update.](http://www.ibm.com/support/knowledgecenter/ssw_aix_72/com.ibm.aix.install/live_update_install.htm)

### **Acordos de Licença para Software**

Há casos em que os Contratos de Licença de Software (SLAs) podem não ser exibidos corretamente. Neste caso, os Contratos de Licença podem ser visualizados para todos os idiomas no website [Contratos](http://www.ibm.com/software/sla/sladb.nsf) [de licença de software.](http://www.ibm.com/software/sla/sladb.nsf)

### **Contrato de Manutenção de Software**

Em AIX 7 com 7200-02, uma janela de aceitação do Contrato de Manutenção do Software (SWMA) é exibida em separado durante a instalação imediatamente após a janela de aceitação da licença. A resposta à aceitação do SWMA (aceitar ou recusar) é armazenada no sistema e qualquer uma das respostas permite que a instalação continue, diferentemente da aceitação da licença, que requer uma aceitação para continuar.

A janela de aceitação do SWMA é exibida durante uma instalação de Nova Sobrescrição ou Preservação da mídia de CD de base.

Para instalações de Nova Sobrescrição ou Preservação da mídia de CD de base, se uma instalação sem prompt for desejada, o campo **ACCEPT\_SWMA** na sub-rotina control\_flow do arquivo **bosinst.data** deverá ser configurado para yes (para aceitar os termos do SMWA) ou no (para recusar os termos do SWMA). O campo **ACCEPT\_SWMA** é configurado como em branco por padrão.

Para instalações de NIM, se as licenças tiverem sido aceitas a partir das opções feitas ao inicializar a instalação, ou usando o campo **ACCEPT\_LICENSES** em um arquivo **bosinst.data** customizado, isso constituirá a aceitação do SWMA.

## <span id="page-9-0"></span>**Correções e Bancos de Dados de Resolução de Problemas**

É possível fazer download de correções e bancos de dados técnicos de procura do AIX (incluindo "APARS" e "Dicas para administradores do AIX"), no website [Fix Central.](http://www.ibm.com/support/fixcentral/)

#### **Conselhos de Segurança**

Os serviços de assinatura de segurança estão disponíveis no website [Minhas notificações.](https://www.ibm.com/systems/support/myview/subscription/css.wss/folders?methodName=listMyFolders)

Após assinar os informes de segurança do AIX, você receberá os informes por email assim que forem publicados.

# <span id="page-10-0"></span>**Requisitos do Sistema**

Revise as informações a seguir para determinar os requisitos do sistema mínimo e recomendado que são necessários para executar o AIX 7 com 7200-02.

#### **Hardware Requerido**

Somente as máquinas Common Hardware Reference Platform (CHRP) de 64 bits que estão executando os processadores POWER7 e POWER8 selecionados que implementam o Power Architecture Platform Requirements (PAPR) são suportadas.

Para ver se você tem uma máquina suportada, efetue login na máquina como usuário raiz e execute o comando a seguir:

prtconf | grep 'Processor Type'

#### **Firmware**

#### **Limitação de IPL dos Dispositivos de E/S**

Devido a uma limitação de tamanho de memória do firmware, somente os dispositivos de E/S nos primeiros 144 slots de E/S que estão designados a uma partição local ou a uma partição de imagem de sistema único podem ser usados como origem de IPL (inicialização).

Você pode utilizar o HMC para identificar quais dispositivos estão nos primeiros 144 slots de E/S fazendo o seguinte:

- 1. Selecione **Partition Properties** > **Hardware** > **I/O**.
- 2. Clique na coluna Bus para classificar os dispositivos de E/S em ordem crescente.

Os primeiros 144 dispositivos de E/S na lista classificada estão nos slots do adaptador inicializável.

Se você estiver utilizando uma partição ou uma partição de imagem do sistema simples com mais de 144 slots de E/S designados, os seguintes cenários e seus resultados e resoluções serão possíveis.

| Cenário                                                                                                    | Resultado                                                                                                    | Resolução                                                                        |
|----------------------------------------------------------------------------------------------------|----------------------------------------------------------------------------------------------------|----------------------------------------------------------------------------------|
| Tentativa de inicialização a partir de um<br>dispositivo além dos primeiros 144 slots<br>de E/S para fins de instalação ou<br>diagnóstico.                                                                                                  | O dispositivo não é selecionável como<br>uma origem de inicialização nos menus<br>do SMS.                                                                                                    | Utilize um dispositivo nos primeiros 144<br>slots de E/S.                        |
| Inicialização a partir de um dispositivo<br>nos primeiros 144 slots de E/S e, em<br>seguida, tentativa de selecionar um<br>dispositivo de instalação de destino em<br>um slot além dos primeiros 144 slots de<br>E/S.                       | A inicialização terá êxito para os menus<br>de instalação, mas os dispositivos além<br>dos primeiros 144 slots de E/S não serão<br>listados como destinos de instalação<br>inicializáveis nos menus do AIX.                                                                                                    | Selecione um dispositivo que esteja<br>disponível e marcado como inicializável.  |
| Utilização de uma configuração de MPIO<br>em que um adaptador está nos primeiros<br>144 slots de E/S e outro está em um slot<br>além dos primeiros 144 slots de E/S. Os<br>dois adaptadores estão presentes no<br>momento da inicialização. | A inicialização terá êxito para os menus<br>de instalação, e o dispositivo será listado<br>como inicializável nos menus de<br>instalação do AIX. A instalação<br>continuará, mas falhará com falha do<br>comando <b>bootlist</b> "impossivel configurar"<br>caminho de inicialização para todos os<br>caminhos." | Utilize um dispositivo nos primeiros 144<br>slots de E/S para todos os caminhos. |

*Tabela 1. Cenários para partições com mais de 144 slots de E/S designados*

| Cenário                                                                                                    | Resultado                                                                                                    | Resolução                                                                                                    |
|----------------------------------------------------------------------------------------------------|----------------------------------------------------------------------------------------------------|----------------------------------------------------------------------------------------------------|
| Utilização de DLPAR para incluir um<br>adaptador em um slot além dos primeiros<br>144 slots de E/S e, em seguida, tentativa<br>de executar o comando alt_disk_install<br>para o dispositivo recém-incluído.                                                                                                    | O dispositivo não será listado como<br>inicializável.                                                                                                    | Utilize um dispositivo nos primeiros 144<br>slots de E/S.                                                                                                    |
| Utilização de DLPAR para incluir um<br>adaptador em um slot além dos primeiros<br>144 slots de E/S e utilização do comando<br><b>bootlist</b> para incluir o dispositivo como<br>um dispositivo inicializável (por exemplo,<br>incluindo dinamicamente de um caminho<br>redundante em um dispositivo de<br>inicialização atual ou configurando uma<br>inicialização de rede). Em seguida,<br>removendo o adaptador original e<br>reinicializando. | O comando <b>bootlist</b> tem êxito, mas a<br>inicialização falha a partir do dispositivo<br>especificado, e o AIX não recebe o<br>controle.                                                                                                    | Utilize um dispositivo nos primeiros 144<br>slots de E/S.                                                                                                    |
| A utilização de DLPAR para incluir um<br>adaptador cuja ordem de comprovação<br>fará com que ele desloque um dispositivo<br>inicializável atualmente e reinicialize em<br>seguida.                                                                                                    | A inicialização falha e o AIX não recebe o<br>controle.                                                                                                    | Mova o dispositivo de inicialização para<br>um dos primeiros 144 slots de E/S ou<br>remova o dispositivo incluído<br>anteriormente.                                                                                                    |
| Seleção de um dispositivo em um slot<br>além dos primeiros 144 slots de E/S como<br>um dispositivo de dump para um dump<br>assistido por firmware.                                                                                                    | O comando sysdumpdev não permite que<br>os dispositivos nos slots além dos<br>primeiros 144 slots de E/S sejam<br>selecionados como dispositivos de<br>armazenamento de dump assistido por<br>firmware. Ocorre um erro durante a<br>configuração do dump assistido por<br>firmware e, um dump tradicional do AIX<br>torna-se disponível automaticamente. | Utilize um dispositivo nos primeiros 144<br>slots para dumps assistidos por firmware.                                                                                                    |
| A utilização de DLPAR para incluir um<br>adaptador cuja ordem de comprovação<br>fará com que ele desloque um dispositivo<br>de destino de dump assistido por firware<br>e reinicializar depois do dump.                                                                                                    | O processo de dump assistido por<br>firmware falha durante o processo de<br>inicialização e exibe uma mensagem de<br>erro. O dump tradicional do AIX ainda é<br>executado para recuperar a imagem do<br>dump.                                                                                                    | Evite desordenar o dispositivo de destino<br>do dump assistido por firmware<br>selecionado ou reconfigurar o comando<br>sysdumpdev para a seleção do dispositivo<br>de destino do dump assistido por<br>firmware e especifique um dispositivo nos<br>primeiros 144 slots de E/S. |
| A utilização de DLPAR para incluir um<br>adaptador cuja ordem de comprovação<br>fará um dispositivo de destino de dump<br>assistido por firmware válido atualmente<br>deslocar e, em seguida, reinicializar.                                                                                                    | O comando sysdumpdev não permite que<br>os dispositivos nos slots além dos<br>primeiros 144 slots de E/S sejam<br>selecionados como dispositivos de<br>armazenamento de dump assistido por<br>firmware. Ocorre um erro durante a<br>configuração do dump assistido por<br>firmware e, um dump tradicional do AIX<br>torna-se disponível automaticamente. | Utilize um dispositivo nos primeiros 144<br>slots para dumps assistidos por firmware.                                                                                                    |

<span id="page-11-0"></span>*Tabela 1. Cenários para partições com mais de 144 slots de E/S designados (continuação)*

#### **Requisitos de Memória**

AIX 7 com 7200-02 os requisitos mínimos de memória atual variam, com base na configuração.

Um requisito mínimo de memória atual para o AIX 7 com 7200-02 é 2 GB.

AIX 7 com 7200-02 requer que o requisito mínimo de memória atual aumente de acordo com a configuração de memória máxima ou com o aumento nas escalas de número de dispositivos, ou ambos. Configurações de memória máxima maiores ou dispositivos extras aumentam a capacidade do requisito mínimo de memória atual. Se o requisito de memória mínima não for aumentado com a configuração de memória máxima, a partição será interrompida durante o Initial Program Load (IPL).

## <span id="page-12-0"></span>**Requisitos de Memória do Host Ethernet Adapter**

As configurações que contêm o Adaptador Ethernet do Host (HEA) requerem mais memória do que o mínimo de 2 GB. Cada porta lógica do HEA configurada requer um extra de 102 MB de memória. O requisito de memória mínima para configurações com uma ou mais portas HEA configuradas, em que n é o número de portas HEA, é 512 MB + n\*102 MB.

### **Requisitos de Espaço de Paginação**

AIX 7 com 7200-02 cria um espaço de paginação de 512 MB (no diretório /dev/hd6) para todas as instalações de sobrescrição novas e completas.

### **Aprimoramentos de zeramento de página grande (16 MB/16 GB)**

O conteúdo de página grande (16 MB/16 GB) em regiões de memória compartilhada é zerado quando a região é excluída. É possível usar o ajuste pgz\_mode que está disponível com o comando **vmo** para reduzir o tempo necessário para zerar as páginas, de uma maneira paralela direcionada ao nonuniform memory access (NUMA) usando vários encadeamentos kernel. É possível especificar os valores a seguir para o ajuste pgz\_mode:

#### **Modo serial**

A opção padrão para a liberação anterior do sistema operacional AIX.

#### **Modo paralelo síncrono**

As páginas são excluídas em paralelo e no contexto do encadeamento que iniciou a exclusão.

#### **Modo paralelo assíncrono**

O encadeamento que iniciou a exclusão transfere o trabalho de zeramento das páginas em paralelo a um processo kernel e continua com o processo de exclusão.

### **Aprimoramentos de criação e redimensionamento de conjunto de páginas grandes (16 MB)**

Um conjunto de páginas de 16 MB é criado e redimensionado dinamicamente. Esse conjunto de 16 MB é criado usando os ajustes lgpg\_size e lgpg\_regions que fazem parte do comando **vmo**. É possível usar o ajuste pgz\_lpgrow que está disponível com o comando **vmo** para reduzir o tempo necessário para criar ou redimensionar o conjunto de páginas de 16 MB, zerando as páginas grandes em paralelo e usando vários encadeamentos kernel. É possível especificar os valores a seguir para o ajuste pgz\_lpgrow:

#### **Modo serial**

A opção padrão para a liberação anterior do sistema operacional AIX.

#### **Modo paralelo síncrono**

As páginas são zeradas em paralelo e no contexto do comando **vmo**.

#### **Modo paralelo assíncrono**

O comando **vmo** transfere o trabalho de zeramento das páginas em paralelo a um processo kernel e continua na próxima etapa no processo de criação ou redimensionamento de conjunto.

### **Requisitos de Disco**

O AIX Versão 7.2 requer um mínimo de 20 GB de espaço de disco físico para uma instalação padrão que inclui todos os dispositivos, o pacote configurável de Gráficos e o pacote configurável do Cliente de Gerenciamento de Sistemas.

A tabela a seguir fornece informações sobre o uso do disco ao instalar o AIX 7 com 7200-02.

<span id="page-13-0"></span>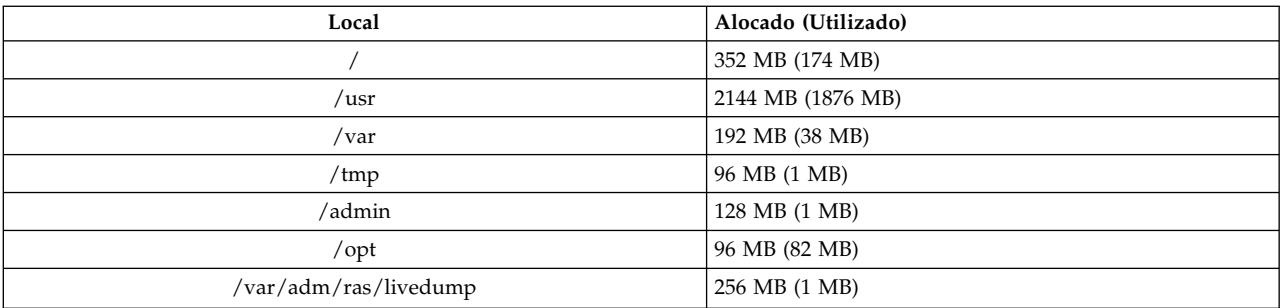

#### **Nota:**

- 1. Se o diretório /tmp tiver menos de 64 MB, ele será aumentado para 64 MB durante uma instalação de migração de maneira que a imagem de inicialização do AIX 7 com 7200-02 seja criada com sucesso ao final da migração.
- 2. O tamanho do volume lógico de inicialização deve ser de 24 MB. O script de pré-migração no diretório usr/lpp/bos em sua mídia ou em seu NIM Shared Product Object Tree (SPOT) verificará o espaço de armazenamento. Durante a operação de migração, **hd5** (o volume lógico de inicialização) será aumentado, se necessário. As partições lógicas devem ser contíguas e devem estar localizadas dentro dos primeiros 4 GB do disco.

Deve-se formatar o disco SCSI corretamente antes de instalar o Sistema operacional AIX nele. O sistema operacional AIX requer que o disco seja formatado para um tamanho de setor suportado pelo controlador SCSI conectado. Todos os controladores SCSI do AIX suportam discos SCSI do setor de 512 bytes. Os discos SCSI do setor de 522 bytes são suportados apenas quando estão conectados a controladores RAID SCSI. Se o disco tiver sido formatado para o SCSI RAID, mas não estiver conectado ao controlador SCSI RAID, ele pode não ser configurado. Se o disco não puder ser configurado, ele pode ser ilegível no ambiente AIX. Em algumas instâncias, a função certificar e a função formatar no diagnóstico do AIX podem ser utilizadas para reformatar o disco para o controlador SCSI conectado.

Se qualquer sistema de arquivos existente tiver um ponto de montagem no diretório /opt, ou um ponto de montagem do próprio **/opt**, o novo volume lógico e o sistema de arquivos não serão criados.

O driver AIX\_FCPARRAY não é suportado no AIX 7 com 7200-02. Antes de migrar para o AIX 7 com 7200-02, deve-se usar o comando **manage\_disk\_drivers** para converter qualquer disco da matriz FCP do driver AIX\_FCPARRAY para o driver AIX\_AAPCM. O driver AIX\_AAPCM suporta dispositivos Multiple Path I/O (MPIO).

#### **Capacidade do Disco**

Os controladores SAS RAID e os controladores Fibre Channel suportam matrizes e discos conectados com capacidades que excedem 2 TB. A capacidade máxima suportada (além de 2 TB) é limitada pelo subsistema de armazenamento anexado ou pelo gerenciamento de armazenamento lógico de nível superior.

Para obter informações adicionais sobre os controladores SAS RAID, consulte o tópico [Controlador SAS](http://www.ibm.com/support/knowledgecenter/POWER8/p8ebj/p8ebj_kickoff.htm) [RAID para AIX.](http://www.ibm.com/support/knowledgecenter/POWER8/p8ebj/p8ebj_kickoff.htm)

Para obter informações sobre as limitações de capacidade do AIX para armazenamento lógico, consulte o tópico [Limitações para gerenciamento de armazenamento lógico.](http://www.ibm.com/support/knowledgecenter/ssw_aix_72/com.ibm.aix.osdevice/logstorlimits.htm)

# <span id="page-14-0"></span>**Instalando**

Esta seção contém informações sobre como instalar o AIX 7.2 que complementam as informações contidas no tópico [Instalação e migração.](http://www.ibm.com/support/knowledgecenter/ssw_aix_72/com.ibm.aix.install/insgdrf-kickoff.htm)

### **Instalando AIX 7 com 7200-02**

Os seguintes métodos podem ser utilizados para instalar o AIX 7 com 7200-02:

- v Instalação com sobrescrição completa
- v Instalação com preservação
- · Instalação com migração

**Nota:** Depois de instalar ou migrar um sistema para o AIX 7 com 7200-02, é possível instalar um nível inferior do AIX, restaurando um backup do sistema ou desempenhando uma sobrescrição nova e completa com mídia base. As instalações com preservação do AIX 7 com 7200-02 para um nível inferior do AIX não são suportadas.

**Nota:** É recomendado utilizar a mídia de atualização para as atualizações. Se você utilizar a mídia de base para atualizar, algumas configurações de ODM (como configurações de subsistemas SRC) podem ser perdidas. Se você usar mídia de base ou uma criação de fonte de software de mídia de base para uma operação **update\_all**, o histórico anterior de sua instalação de software será removido. Quando uma imagem base é instalada, o histórico de instalações do conjunto de arquivos é reconfigurado. O histórico é mantido quando as atualizações de serviço são usadas para uma operação **update\_all**.

O tamanho mínimo do volume lógico de inicialização é de 24 MB. Se seu volume lógico de inicialização atual for 16 MB ou menos, o processo de instalação tentará aumentá-lo. No entanto, partições em um volume lógico de inicialização devem ser contíguas e estar dentro dos primeiros 4 GB no disco. Se o seu sistema não tiver espaço livre que atenda a esses requisitos, uma mensagem indicará que não há espaço suficiente para expandir **hd5** (o volume lógico de inicialização).

Para instalar o AIX 7 com 7200-02, siga as instruções no tópico [Instalando o sistema operacional de base.](http://www.ibm.com/support/knowledgecenter/ssw_aix_72/com.ibm.aix.install/bos_install_intro.htm)

### **Instalando o AIX utilizando uma unidade de memória flash USB**

O AIX 7 com 7200-02 suporta a instalação utilizando uma unidade de memória flash USB em sistemas POWER8 e mais recentes. Uma unidade de memória flash USB contendo uma imagem de instalação do AIX pode ser criada primeiramente fazendo download da imagem de instalação do AIX no website do [IBM Entitled System Support.](http://www-304.ibm.com/servers/eserver/ess/index.wss) Uma imagem de instalação única do volume do AIX 7 com 7200-02 é disponibilizada no website do IBM Entitled System Support para gravar na memória flash USB. Depois de fazer download do AIX installationx, a imagem poderá ser gravada em uma unidade de memória flash USB. A IBM recomenda usar uma unidade de memória flash USB recentemente fabricada. Os requisitos de capacidade mínima da unidade de memória flash USB para instalação do AIX são de 16 GB. Em um sistema baseado em AIX ou em Linux, a imagem pode ser gravada uma unidade de memória flash USB usando o comando dd:

Além disso, é possível criar uma unidade de memória flash USB instalável copiando a imagem diretamente da mídia de instalação do DVD AIX usando o comando dd:

\$ dd if=/dev/cd0 of=/dev/usbms0 bs=4k

Existem comandos comparáveis em máquinas baseadas em Windows para gravar a imagem de instalação em uma unidade de memória flash USB.

<span id="page-15-0"></span>Após a mídia de instalação do AIX da unidade de memória flash USB ser criada, a mídia poderá ser utilizada em sistemas POWER8 e mais recentes semelhante à mídia de instalação de DVD.

**Nota:** O comando do AIX bootlist poderá reconhecer a unidade de memória flash USB (usbmsX) como um dispositivo inicializável somente se a unidade de memória flash USB estava presente durante o IPL da partição AIX. Em sistemas POWER8 e mais recentes, os menus de SMS sempre podem ser usados para designar a unidade de memória flash USB como fonte de inicialização.

A implementação de USB do AIX e do IBM Power Systems é compatível com as normas relevantes para USB. No caso improvável de uma unidade de memória flash USB não ser devidamente reconhecida pelo AIX, a IBM recomenda usar uma marca diferente de dispositivo.

### **Instalações de NIM com LPP\_SOURCE Atualizado**

As instalações de NIM usando um diretório LPP\_SOURCE que contém imagens base de uma liberação anterior e que contém atualizações para a liberação atual requerem o uso de um recurso image\_data durante instalações do sistema operacional.

Ao utilizar um diretório de LPP\_SOURCE que contém imagens de base de um release anterior e atualiza para a liberação atual, crie um recurso de dados de imagem para uso para quaisquer instalações de sistema operacional. O SPOT deve ser atualizado com as atualizações incluídas no diretório do LPP\_SOURCE ou um novo SPOT deve ser criado. Nesse SPOT, copie o arquivo image.template que está localizado em *<SPOT\_LOCATION>*/lpp/bosinst/image.template em um novo local fora do SPOT. Crie um novo recurso de dados de imagem do NIM que aponte para este local. Use esse recurso de dados de imagem do NIM para todos as instalações de sistemas operacionais.

Determinados sistemas de arquivos aumentaram de tamanho e o arquivo image.data padrão que é usado durante uma instalação do sistema operacional vem da imagem **bos** em seu diretório LPP\_SOURCE, que é o arquivo image.data da liberação anterior.

#### **Gerenciamento de Instalação de Rede**

O Network Installation Management (NIM) inclui um arquivo leia-me que é instalado com o conjunto de arquivos **bos.sysmgt.nim.master** Principal do NIM. O nome do caminho do arquivo é /usr/lpp/bos.sysmgt/nim/README.

### **IBM SDK e JRE for AIX, Java Technology Edition, Versão 7 de 64 bits**

O Java™ Technology Edition, Versão 7, de 64 bits está disponível na mídia de base do AIX.

O kit de desenvolvimento de software (SDK) IBM e o Java Runtime Environment (JRE) for AIX, Java Technology Edition são liberados nos conjuntos de arquivos Java*V*.*x*, em que *V* representa a versão do Java, como Java 7, e *x* é o conjunto de arquivos individuais, como Java7\_64.sdk.

Para verificar se uma atualização de serviço mais recente está disponível para uma versão do Java, consulte o website [AIX Download and service information.](https://www.ibm.com/developerworks/java/jdk/aix/service.html)

**Nota:** O Java 5 não está disponível na mídia de base do AIX 7 com 7200-02 ou mídia do AIX Versão 7.2 Expansion Pack. Outras versões do Java estão disponíveis na mídia do AIX 7 com 7200-02 Expansion Pack.

### **Mudanças do conjunto de arquivos**

Para fornecer a você mais controle sobre o software que é instalado em seu sistema, os conjuntos de arquivos bos.net.tcp.client e bos.net.tcp.server são divididos em 33 novos conjuntos de arquivos. O código principal para cada conjunto de arquivos original está nos conjuntos de arquivos bos.net.tcp.client core e bos.net.tcp.server core. Os requisitos para o software que é enviado com o sistema operacional AIX (os conjuntos de arquivos bos.net.tcp.client e bos.net.tcp.server) são mudados para os conjuntos de arquivos bos.net.tcp.client core e bos.net.tcp.server core. Requisitos adicionais são incluídos no outro novo conjunto de arquivos, conforme necessário.

Os conjuntos de arquivos originais ainda existem para satisfazer os requisitos de outro software. Os conjuntos de arquivos originais têm requisitos para todos os novos conjuntos de arquivos para assegurar que todos os requisitos sejam atendidos.

Para remover qualquer um dos novos conjuntos de arquivos, deve-se primeiro remover o conjunto de arquivos bos.net.tcp.client ou o conjunto de arquivos bos.net.tcp.server. Para remover o conjunto de arquivos bos.net.tcp.client, o conjunto de arquivos bos.net.tcp.server ou um novo conjunto de arquivos, execute o comando **lslpp -d** *fileset\_name*. Se nenhum outro software tiver requisitos para o conjunto de arquivos que você deseja remover, a remoção será possível.

Durante uma migração do sistema operacional, mudanças de código ocorrem para que todos os arquivos de configuração do sistema e os configuráveis pelo usuário, que eram pertencentes aos conjuntos de arquivos bos.net.tcp.client e bos.net.tcp.server, sejam mesclados pelos novos conjuntos de arquivos que agora possuem os arquivos.

Segue a lista de novos conjuntos de arquivos:

- bos.net.tcp.client core
- bos.net.tcp.server core
- bos.net.tcp.bind
- bos.net.tcp.bind utils
- bos.net.tcp.bootp
- bos.net.tcp.dfpd
- bos.net.tcp.dhcp
- bos.net.tcp.dhcpd
- bos.net.tcp.ftp
- bos.net.tcp.ftpd
- bos.net.tcp.gated
- bos.net.tcp.imapd
- bos.net.tcp.mail utils
- bos.net.tcp.ntp
- bos.net.tcp.ntpd
- bos.net.tcp.pop3d
- bos.net.tcp.pxed
- bos.net.tcp.rcmd
- bos.net.tcp.rcmd server
- bos.net.tcp.sendmail
- bos.net.tcp.slip
- bos.net.tcp.slp
- bos.net.tcp.snmp
- bos.net.tcp.snmpd
- bos.net.tcp.syslogd
- bos.net.tcp.tcpdump
- bos.net.tcp.telnet
- bos.net.tcp.telnetd
- bos.net.tcp.tftp
- bos.net.tcp.tftpd
- bos.net.tcp.timed
- bos.net.tcp.traceroute
- bos.net.tcp.x500

O software codificado no conjunto de arquivos bos.net.uucp movido para o conjunto de arquivos bos.net.uucode.

# <span id="page-18-0"></span>**Migração**

É possível executar uma migração do sistema operacional para o AIX 7 com 7200-02 a partir de qualquer nível do sistema operacional AIX em um sistema que suporte a inicialização do AIX 7.2. A instalação de qualquer novo nível do AIX requer mais espaço em disco do que os níveis anteriores. Verifique se você possui espaço livre suficiente nos sistemas de arquivos ou se possui partições livres no rootvg. Uma migração requer um pouco mais de espaço livre do que uma instalação básica.

Se estiver usando um **lpp\_source** NIM criado com uma mídia de base de nível anterior e níveis mais recentes de atualizações incluídas, é necessário criar inicialmente o **lpp\_source** com a mídia de base na mesma data de liberação ou mais recente do que o nível do AIX 5.3, AIX 6.1 ou AIX 7.1 a partir do qual você está migrando. Os últimos 4 dígitos da saída do comando **oslevel -s** representam o ano e a semana do pacote de serviços instalado atualmente (YYWW).

O valor padrão do parâmetro ajustável **j2\_inodeCacheSize** foi mudado de 400 para 200. O parâmetro ajustável **j2\_inodeCacheSize** permite aproximadamente 50.000 arquivos abertos por gigabyte (GB) de memória principal e melhora o desempenho do sistema. No entanto, o valor de 200 do parâmetro ajustável **j2\_inodeCacheSize** pode causar problemas em sistemas que possuem uma pequena quantidade de memória principal (4 GB ou menos) e muitos usuários simultâneos ou muitos arquivos abertos simultâneos. Para corrigir esses problemas, é possível mudar os valores para os parâmetros ajustáveis**j2\_inodeCacheSize** e **j2\_metadataCacheSize** de 200 para o valor anterior de 400, executando o seguinte comando:

**Nota:** Quando você executa o comando a seguir, o valor atual e o valor de inicialização de ambos os parâmetros ajustáveis são reconfigurados.

ioo -p -o j2\_inodeCacheSize=400 -o j2\_metadataCacheSize=400

Se os problemas não forem corrigidos após a mudança de valores dos parâmetros ajustáveis **j2\_inodeCacheSize** e **j2\_metadataCacheSize**, será possível entrar em contato com o Suporte IBM.

#### **IBM License Metric Tool**

O IBM License Metric Tool (ILMT) versão 7.2 não é mais suportado. Para saber mais sobre a versão de substituição do ILMT Versão 9.x, acesse [IBM License Metric Tool 9.2.](https://www.ibm.com/support/knowledgecenter/SS8JFY_9.2.0/com.ibm.lmt.doc/welcome/LMT_welcome.html)

**Nota:** Se você já tiver o BigFix Lifecycle instalado, será possível aproveitar o mesmo BigFix Enterprise Server (BES) para o ILMT 9.x.

#### **Java Versão 5 removido**

Por padrão, o software Java Versão 5 é removido quando você migra para o AIX 7 com 7200-02. No entanto, é possível manter o Java 5 mudando a seleção nos menus da instalação do sistema operacional de base ou no recurso **bosinst\_data** do NIM. Após a migração ser concluída e o Java 5 ser removido, deve-se mudar a variável PATH para java7\_64 no arquivo /etc/environment.

**Nota:** O Java 5 não está disponível na mídia de base do AIX Versão 7.2 ou na mídia do Expansion Pack. Outras versões do Java estão disponíveis na mídia do AIX Expansion Pack.

### <span id="page-19-0"></span>**IBM PowerSC Trusted Surveyor**

O IBM PowerSC Trusted Surveyor não é suportado no AIX 7 com 7200-02. Se você estiver migrando para o AIX 7 com 7200-02, deve-se remover o conjunto de arquivos powersc.ts antes de iniciar o processo de migração. Se houver WPARs que você está migrando, deve-se verificar se o conjunto de arquivos powersc.ts não está instalado nos WPARs.

### **Reliable Scalable Cluster Technology (RSCT)**

Quando você faz upgrade para o AIX 7 com 7200-02, o RSCT Versão 3.2.3.0 é instalado e substitui a versão anterior do RSCT. Para obter mais informações sobre o RSCT, consulte o website do [RSCT 3.2.3](http://www.ibm.com/support/knowledgecenter/SGVKBA_3.2.3/com.ibm.rsct.navigation/welcome.htm) [Knowledge Center.](http://www.ibm.com/support/knowledgecenter/SGVKBA_3.2.3/com.ibm.rsct.navigation/welcome.htm)

Quando você migra para o AIX 7 com 7200-02 o conjunto de arquivos rsct.core.utils 3.2.3.0 é aplicado. O RSCT Versão 3.2.3.0 não é compatível com os conjuntos de arquivos rsct.vsd e rsct.lapi.rte, que podem já estar instalados em seu sistema. Deve-se desinstalar o conjunto de arquivos rsct.vsd e o rsct.lapi.rte antes de migrar para o AIX 7 com 7200-02. Depois de remover os conjuntos de arquivos, deve-se renomear o diretório /opt/rsct executando o comando mv /opt/rsct /opt/rsct.old. Se você não remover os conjuntos de arquivos e renomear o diretório, o conjunto de arquivos rsct.core.utils 3.2.3.0 e outros conjuntos de arquivos de pré-requisito do RSCT não serão instalados.

O erro a seguir ocorrerá durante a instalação do conjunto de arquivos rsct.core.utils 3.2.3.0 se você não remover o conjunto de arquivos rsct.vsd, o conjunto de arquivos rsct.lapi.rte e renomear o diretório /opt/rsct:

rmdir(/opt/rsct): Do not specify an existing file. sysck: 3001-017 Errors were detected validating the files for package rsct.core.utils.

0503-464 installp: The installation has FAILED for the "usr" part

Para recuperar de uma migração com falha, depois de remover os conjuntos de dados e renomear o diretório, execute o comando **smitty update\_all** para instalar os conjuntos de arquivos RSCT ausentes.

### **DSM**

O dsm.core envia um arquivo /etc/ibm/sysmgt/dsm/overrides/dsm.properties, que permite que o usuário substitua a configuração do SSH. Se esse arquivo foi modificado, é necessário fazer backup do arquivo manualmente antes de uma atualização ou migração, pois ele é sobrescrito.

## **Servidores Thin**

Se você migrar qualquer versão anterior do AIX Common Operating System Image (COSI) e Servidores Thin AIX associados para o AIX 7 com 7200-02, recomenda-se excluir qualquer dispositivo de dump que esteja associado aos Servidores Thin migrados e recriar os Servidores Thin.

Além disso, você deve instalar o conjunto de arquivos **devices.tmiscsw.rte** no NIM master para o AIX 7 com 7200-02 Thin Server para criar um dispositivo de dump. O conjunto de arquivos **devices.tmiscsw.rte** está disponível no AIX Expansion Pack.

### **Driver de Dispositivo do Subsistema IBM**

O AIX Versão 7.2 não suporta o IBM Subsystem Device Driver (SDD) for IBM TotalStorage Enterprise Storage Server, a família IBM TotalStorage DS e o IBM System Storage SAN Volume Controller. Se você está utilizando DSS, é necessário a transição do Driver de Dispositivo de Subsistema do Módulo de Controle de Caminho (SDDPCM) ou do Módulo de Controle de Caminho (PCM) do AIX para o suporte <span id="page-20-0"></span>de caminhos múltiplos no AIX para armazenamento SAN deIBM . Os scripts de migração SDD para SDDPCM estão disponíveis para ajudá-lo com a transição.

Contate o suporte técnico de armazenamento IBM para pedir acesso aos scripts de migração.

Para obter informações adicionais sobre as soluções de E/S de caminhos múltiplos disponíveis e as versões suportadas do AIX para produtos de armazenamento IBM SAN, consulte o website [IBM System](http://www.ibm.com/systems/support/storage/ssic/interoperability.wss) [Storage Interoperation Center \(SSIC\).](http://www.ibm.com/systems/support/storage/ssic/interoperability.wss)

### **DB2 migração**

O IBM DB2 Versão 10.5 com FP7 está disponível na mídia de base do AIX. É possível fazer upgrade de seu ambiente DB2 do DB2 Versão 10.1, 9.8 ou 9.7 para o DB2 Versão 10.5. Para obter informações adicionais sobre como fazer upgrade para o DB2 Versão 10.5, consulte o tópico [Fazer upgrade para o DB2](http://www.ibm.com/support/knowledgecenter/SSEPGG_10.5.0/com.ibm.db2.luw.qb.upgrade.doc/doc/c0023662.html) [Versão 10.5.](http://www.ibm.com/support/knowledgecenter/SSEPGG_10.5.0/com.ibm.db2.luw.qb.upgrade.doc/doc/c0023662.html)

# <span id="page-22-0"></span>**Configurando**

Esta seção contém informações sobre como configurar o sistema operacional AIX.

### **Profundidade da fila dinâmica para dispositivos MPIO**

Uma mudança dinâmica ocorre quando você muda um atributo de dispositivo enquanto o dispositivo está no estado aberto. No sistema operacional AIX, é possível mudar determinados atributos de dispositivo enquanto o dispositivo está no estado aberto executando o comando **chdev** com a sinalização **-U**. No AIX 7 com 7200-02, é possível mudar dinamicamente o atributo queue\_depth para dispositivos MPIO.

Para cada dispositivo que o driver de dispositivo scsidisk do AIX gerencia, uma fila de comandos separada é criada. Essa fila é usada como um buffer para os comandos SCSI que são enviados para o dispositivo. O atributo queue\_depth representa o número máximo de comandos SCSI que são permitidos na fila. A configuração inicial para o atributo queue depth é definida no ODM quando o dispositivo é instalado. Em liberações anteriores do sistema operacional AIX, o atributo queue\_depth fica estático quando um dispositivo estava no estado aberto. No AIX 7 com 7200-02, é possível mudar o atributo queue\_depth enquanto o disco está em um estado aberto executando o comando **chdev -U -l hdiskX -a queue\_depth=NEW\_VALUE**, em que **NEW\_VALUE** é a nova profundidade da fila.

### **Biblioteca libusb**

A biblioteca libusb é uma biblioteca C de software livre suportada no AIX 7 com 7200-02. A biblioteca libusb fornece acesso genérico a dispositivos USB. É possível usar aplicativos libusb no AIX 7 com 7200-02 recompilando os aplicativos com esse novo pacote libusb. É possível fazer download do RPM Package Manager (RPM) libusb a partir do website [https://public.dhe.ibm.com/aix/freeSoftware/](https://public.dhe.ibm.com/aix/freeSoftware/aixtoolbox/RPMS/ppc/libusb/) [aixtoolbox/RPMS/ppc/libusb/.](https://public.dhe.ibm.com/aix/freeSoftware/aixtoolbox/RPMS/ppc/libusb/) Para obter mais informações sobre como usar a biblioteca libusb, veja os tópicos a seguir:

- v [Arquivo especial usblibdev](http://www.ibm.com/support/knowledgecenter/ssw_aix_72/com.ibm.aix.files/usblibdev.htm)
- v [Driver intermediário USBLIBDD](http://www.ibm.com/support/knowledgecenter/ssw_aix_72/com.ibm.aix.ktechrf2/usblibdd_pass.htm)

## **Fornecimento Thin**

O AIX 7 com 7200-02 inclui suporte de solicitação de espaço para os discos thin-provisioned que foram incluídos usando o Gerenciador de Volume Lógico (LVM). Quando uma quantia suficientemente grande de espaço em disco de um volume físico está disponível, o LVM libera esse espaço em disco de volta para o dispositivo de armazenamento. Essa função está ativada por padrão e pode ser desativada usando o comando **[ioo](http://www.ibm.com/support/knowledgecenter/en/ssw_aix_72/com.ibm.aix.cmds3/ioo.htm)**. A função de solicitação de espaço é suportada somente nos discos que são expostos no sistema operacional AIX com Virtualização de ID da Porta N (NPIV) ou adaptadores FC conectados diretamente. O thin provisioning está disponível nos produtos de armazenamento a seguir que suportam os comandos de thin provisioning SCSI (Fornecimento de bloco lógico):

- IBM DS8000
- IBM XIV
- Família do EMC Symmetric

Para obter informações sobre como exibir as informações de solicitação de espaço, veja o comando **[lvmstat](http://www.ibm.com/support/knowledgecenter/en/ssw_aix_72/com.ibm.aix.cmds3/lvmstat.htm)**.

### <span id="page-23-0"></span>**Tarefas de diagnósticos**

O AIX 7 com 7200-02 suporta o planejamento de diagnósticos periódicos múltiplas vezes por dia em vez de somente uma vez por dia. Para planejar diagnósticos periódicos múltiplas vezes por dia, execute o comando **diag** e selecione **Seleção de tarefa** > **Diagnósticos periódicos** e especifique um intervalo de tempo entre cada teste.

O AIX 7 com 7200-02 suporta a formatação e a certificação até 10 discos em paralelo, em vez de um único disco de cada vez. Para formatar ou certificar diversos discos, execute o comando **diag** e no menu **Seleção de tarefa**, selecione **Certificar mídia em paralelo** ou **Formatar mídia em paralelo**. Todos os recursos elegíveis são exibidos em uma lista. É possível selecionar até 10 discos na lista. O status da operação é atualizado a cada 5 segundos. O tempo que a operação leva para ser concluída para cada disco é baseado em diversos fatores, como tipo, tamanho e velocidade de disco.

# <span id="page-24-0"></span>**Limitações e Restrições**

Esta seção lista as restrições e limitações que se aplicam ao AIX 7 com 7200-02.

#### **Fazendo upgrade do IBM Security Directory Server**

O IBM Security Directory Server Versão 6.4 está disponível na mídia de base do AIX. Para fazer upgrade para o Security Directory Server Versão 6.4, deve-se fazer upgrade do Security Directory Server Versão 6.3. Para obter instruções sobre como fazer upgrade para o Security Directory Server Versão 6.4, consulte o tópico [Fazer upgrade de uma instância do IBM Security Directory Server.](http://www.ibm.com/support/knowledgecenter/SSVJJU_6.4.0/com.ibm.IBMDS.doc_6.4/c_ig_UpgradingInstances.html)

Você pode ter que aceitar manualmente os termos de licença ao instalar o IBM Security Directory Server versão 6.3.0.17, ou mais recente, com o sistema operacional AIX. O processo de instalação para até que os termos de licença sejam aceitos, o que impede uma instalação não assistida quando a licença ainda não está instalada. Para obter mais informações, veja o tópico [Aceitação de licença necessária para o Security](http://www.ibm.com/support/docview.wss?uid=swg21612037) [Directory Server 6.3.0.17 \(ou mais recente\).](http://www.ibm.com/support/docview.wss?uid=swg21612037)

### **AIX 7.2 Enterprise Edition 1.1 ou mais recente**

Versões anteriores do AIX Enterprise Edition incluíam o IBM® Tivoli® Monitoring Versão 6.2.3 e Versão 6.3.0. No entanto, o AIX 7.2 Enterprise Edition 1.1, ou mais recente, inclui somente o Tivoli Monitoring Versão 6.3.0. Para usar o AIX 7.2 Enterprise Edition 1.1, ou mais recente, deve-se fazer upgrade para o Tivoli Monitoring Versão 6.3.0.

### **OpenSSL versão 1.0.2**

Os objetos compartilhados do OpenSSL 0.9.8 (libcrypto.so.0.9.8 e libssl.so.0.9.8) também são incluídos nas bibliotecas do conjunto de arquivos do OpenSSL 1.0.2.1100 para compatibilidade com versões anteriores do OpenSSL.

As versões 0.9.8 e 1.0.1 do OpenSSL não são mais suportadas pela IBM. Os objetos compartilhados do OpenSSL 0.9.8 serão mantidos nas bibliotecas no estado em que se encontram. É necessário atualizar os aplicativos para usar a versão mais recente das bibliotecas OpenSSL.

Os aplicativos devem usar os objetos compartilhados do OpenSSL versão 1.0.2 (libcrypto.so ou libcrypto.so.1.0.0 e libssl.so ou libssl.so.1.0.0) que são incluídos nas bibliotecas do conjunto de arquivos do OpenSSL 1.0.2.1100 para continuar usando a versão suportada do OpenSSL.

### **Capacidade de criptografia de hardware do POWER8 e o OpenSSL versão 1.0.2.1100**

O conjunto de arquivos do OpenSSL versão 1.0.2.1100 e o AIX 7 com 7200-02 podem usar a função de criptografia principal que está disponível com os sistemas POWER8. Para usar esta função, as seguintes condições deverão ser atendidas:

- v Os aplicativos existentes que usam uma versão mais antiga do conjunto de arquivos do OpenSSL devem ser recompilados com os cabeçalhos mais recentes e vinculados novamente às bibliotecas 1.0.2 mais recentes que são incluídas com o conjunto de arquivos do OpenSSL 1.0.2.1100.
- v Os aplicativos que usam a função **dlopen** para carregar a versão 0.9.8 dos objetos compartilhados do OpenSSL devem ser reconfigurados para carregarem a versão 1.0.2 do objeto compartilhado do OpenSSL.
- v Uma liberação futura do OpenSSL que é incompatível deve ser recompilada com os cabeçalhos mais recentes e novamente vinculada com os binários mais novos.

<span id="page-25-0"></span>Os algoritmos a seguir são implementados no OpenSSL versão 1.0.2, que pode usar os recursos criptográficos internos do POWER8:

- $\cdot$  AES-128-CBC
- AES-192-CBC
- AES-256-CBC
- AES-128-ECB
- AES-192-ECB
- $\cdot$  AES-256-ECB
- $\cdot$  AES-128-GCM
- $\cdot$  AES-192-GCM
- $\cdot$  AES-256-GCM
- $\cdot$  AES-128-XTS
- $\cdot$  AES-192-XTS
- $\cdot$  AES-256-XTS
- $\cdot$  SHA1
- $\cdot$  SHA224
- $\cdot$  SHA256
- SHA384
- $\cdot$  SHA512

**Nota:** Os aplicativos que usam versões mais recentes do conjunto de arquivos do OpenSSL continuam a funcionar e usam os módulos criptográficos de software padrão do OpenSSL no sistema POWER8.

Para fazer download da versão mais recente do conjunto de arquivos do OpenSSL, acesse o website do [AIX Web Download Pack Programs.](https://www14.software.ibm.com/webapp/iwm/web/reg/download.do?source=aixbp&lang=en_US&S_PKG=openssl&cp=UTF-8&dlmethod=http)

## **OpenSSH Versão 7.1p1**

O conjunto de arquivos do OpenSSH foi atualizado para a liberação 7.1p1 da comunidade de software livre com AIX VRMF 7.1.102.1100.

- v O conjunto de arquivos do OpenSSH inclui a correção para o recurso de troca de chave GSSAPI.
- v O conjunto de arquivos do OpenSSH foi compilado com a versão 1.0.2k do openSSL.

**Nota:** Esse conjunto de arquivos pode ser instalado em qualquer versão do openSSL por causa da compatibilidade entre openSSL 1.0.1 e 1.0.2.

v Todas as vulnerabilidades relatadas na versão mais recente do openSSH (incluindo a liberação 7.5p1) foram transportadas de volta para esse conjunto de arquivos.

O OpenSSH 6.0p1 com VRMF 6.0.0.6204 ou anterior não é mais suportado. Para fazer download da versão mais recente do conjunto de arquivos do OpenSSH, acesse o website do [AIX Web Download Pack](https://www14.software.ibm.com/webapp/iwm/web/reg/download.do?source=aixbp&lang=en_US&S_PKG=openssl&cp=UTF-8&dlmethod=http) [Programs.](https://www14.software.ibm.com/webapp/iwm/web/reg/download.do?source=aixbp&lang=en_US&S_PKG=openssl&cp=UTF-8&dlmethod=http)

### **Requisito de versão do GSKit para a conformidade do NIST**

O GSKit versão 8.0.50.59 é fornecido na mídia do AIX 7 com 7200-02 Expansion Pack.

Você deve usar o GSKit versão 8.0.50.10, ou mais recente, ao usar os comprimentos da chave de Segurança IP com Rivest-Shamir-Adleman (RSA) que são superiores a 2048 bits. O comprimento mínimo da chave RSA de 2048 bits é um requisito para estar em conformidade com o padrão National Institute of Standards and Technology (NIST) conforme definido na Publicação Especial 800-131A.

#### <span id="page-26-0"></span>**Mudanças do comando nmon**

O comportamento das gravações do nmon para as seções PCPU e SCPU não é registrado por padrão no AIX Versão 7.2. Para ativar a gravação das seções PCPU e SCPU, execute a gravação do nmon com as opções **-y PCPU=on,SCPU=on**. Quando as seções PCPU e SCPU são ativadas, o formato registrado é o mesmo que o formato em versões anteriores do sistema operacional AIX. Para obter informações adicionais sobre o comando **nmon**, consulte o tópico [Comando nmon.](http://www.ibm.com/support/knowledgecenter/ssw_aix_72/com.ibm.aix.cmds4/nmon.htm)

### **Perl**

Foi feito upgrade da versão anterior do Perl para o Perl Versão 5.20.1 no AIX Versão 7.2. O Perl é um pacote de software livre de terceiro separado que não pertence à IBM. O pacote Perl pode não preservar a compatibilidade integral entre as versões. Se você estiver movendo scripts Perl para a versão 5.20.1, deve-se concluir uma avaliação dos scripts para verificar se eles continuam funcionando conforme esperado. Para obter mais informações sobre o Perl, consulte o website [Documentação de programação](http://perldoc.perl.org/) [Perl.](http://perldoc.perl.org/)

## **Código removido do AIX Versão 7.2**

O código e as funções a seguir foram removidos do AIX Versão 7.2, ou mais recente:

- Driver Fcparrayhead
- · Interface de programação graPHIGS
- NDAF (Network Data Administration Facility)
- v Serviços de Informações de Rede + (NIS+)

**Nota:** O NIS ainda está disponível.

- IBM Systems Director Console for AIX
- Driver IP sobre Fibre Channel (FC)

### **Programas licenciados não suportados no AIX Versão 7.2**

Os programas licenciados a seguir não são suportados no AIX Versão 7.2:

- AIX Fast Connect
- Performance Toolbox para AIX
- IBM PowerSC Trusted Surveyor
- AIX Profile Manager

## **Conjunto de arquivos do Cliente CIFS**

O pacote de software bos.cifs fs foi movido para a mídia do AIX Versão 7.2 Expansion Pack. O Cliente CIFS é fornecido no estado em que se encontra (sem suporte).

### **Limite de CPU virtual da partição do processador compartilhado**

As partições de processadores compartilhados no sistema operacional AIX são limitadas a um máximo de 128 processadores virtuais. Cada processador virtual contém até oito encadeamentos de hardware e permite até 1.024 processadores lógicos para Sistemas POWER8 que são executados em modo SMT8. Se a sua configuração requer mais processadores LPAR AIX, deve-se utilizar processadores dedicados.

# <span id="page-28-0"></span>**Informações Adicionais**

## **IBM AIX Versão 7.2 Knowledge Center**

Para visualizar a versão mais atual das informações do AIX Versão 7.2, consulte o website [AIX](http://www.ibm.com/support/knowledgecenter/ssw_aix/welcome) [Knowledge Center.](http://www.ibm.com/support/knowledgecenter/ssw_aix/welcome)

Para pedir o AIX Versão 7.2 Knowledge Center na mídia física, é possível fazer um pedido para o recurso 2321 no ID do produto 5692-A6P no website [Entitled Software Service](https://www.ibm.com/servers/eserver/ess/ProtectedServlet.wss) ou na ferramenta eConfig.

Também é possível fazer download do AIX Versão 7.2 Knowledge Center como um arquivo **.zip** a partir do website [Entitled Software Service.](https://www.ibm.com/servers/eserver/ess/ProtectedServlet.wss) Depois de fazer download do arquivo **.zip**, deve-se obter o arquivo **.zip** e executar o arquivo **setup.exe** para instalar o AIX Versão 7.2 Knowledge Center.

## **Otimizador do Sistema Dinâmico AIX**

O IBM Otimizador do Sistema Dinâmico AIX (DSO) estende os recursos que são fornecidos pelo Active System Optimizer (ASO) para ajustar automaticamente algumas configurações do sistema para maximizar a eficiência de seu sistema. Isto automatiza a difícil tarefa de ajustar manualmente aquelas configurações de sistema para otimizar cargas de trabalho elegíveis. Os recursos adicionais que são fornecidos pelo DSO são a otimização de página grande e a otimização de pré-busca de fluxo de dados.

O DSO não é mais um recurso independente e está incluído no AIX Versão 7.2, ou mais recente, como parte do ASO. Para obter informações adicionais sobre DSO e ASO, consulte o tópico [Otimizador do](http://www.ibm.com/support/knowledgecenter/ssw_aix_72/com.ibm.aix.optimize/optimize_kickoff.htm) [Sistema Dinâmico AIX.](http://www.ibm.com/support/knowledgecenter/ssw_aix_72/com.ibm.aix.optimize/optimize_kickoff.htm)

## **Algoritmo criptográfico de senha Linux SHA-256 e SHA-512**

Há disponível um modelo Loadable Password Algorithm (LPA) que suporta o algoritmo criptográfico de senha Linux SHA-256 e SHA-512. O algoritmo criptográfico de senha Linux SHA-256 e SHA-512 é suportado por outros sistemas operacionais e foi publicado no domínio público por Ulrich Drepper [\(https://www.akkadia.org/drepper/SHA-crypt.txt\)](https://www.akkadia.org/drepper/SHA-crypt.txt).

O modelo LPA está incluído no pacote Licensed Program Product (LPP) pwmod. É possível obter o pacote pwmod a partir do website [Pacote de downloads da web do AIX.](https://www.ibm.com/marketing/iwm/iwm/web/reg/pick.do?source=aixbp)

### **Suporte do lado do servidor para novos códigos de idioma Unicode**

Para obter informações sobre o suporte do lado do servidor para novos códigos de idioma Unicode, consulte o tópico [Idiomas e códigos de idioma suportados.](http://www.ibm.com/support/knowledgecenter/ssw_aix_72/com.ibm.aix.nlsgdrf/support_languages_locales.htm)

# <span id="page-30-0"></span>**Avisos**

Estas informações foram desenvolvidas para produtos e serviços oferecidos nos Estados Unidos.

É possível que a IBM não ofereça os produtos, serviços ou recursos discutidos nesta publicação em outros países. Consulte um representante IBM local para obter informações sobre produtos e serviços disponíveis atualmente em sua área. Qualquer referência a produtos, programas ou serviços IBM não significa que apenas produtos, programas ou serviços IBM possam ser utilizados. Qualquer produto, programa ou serviço funcionalmente equivalente, que não infrinja nenhum direito de propriedade intelectual da IBM poderá ser utilizado em substituição a este produto, programa ou serviço. Entretanto, a avaliação e verificação da operação de qualquer produto, programa ou serviço não-IBM são de responsabilidade do Cliente.

A IBM pode ter patentes ou solicitações de patentes pendentes relativas a assuntos tratados nesta publicação. O fornecimento desta publicação não garante ao Cliente nenhum direito sobre tais patentes. Pedidos de licenças devem ser enviados, por escrito, para:

*Gerência de Relações Comerciais e Industriais da IBM Brasil Av. Pasteur, 138-146 Botafogo, Rio de Janeiro RJ CEP: 22290-240*

Para pedidos de licenças relativos a informações de DBCS (Conjunto de Caracteres de Byte Duplo), entre em contato com o Departamento de Propriedade Intelectual da IBM em seu país ou envie pedidos de licença, por escrito, para:

*Licença de propriedade intelectual Legal and Intellectual Property Law IBM Japan Ltd. 19-21, Nihonbashi-Hakozakicho, Chuo-ku Tokyo 103-8510, Japan*

A INTERNATIONAL BUSINESS MACHINES CORPORATION FORNECE ESTA PUBLICAÇÃO "NO ESTADO EM QUE SE ENCONTRA", SEM GARANTIA DE NENHUM TIPO, SEJA EXPRESSA OU IMPLÍCITA, INCLUINDO, MAS A ELAS NÃO SE LIMITANDO, AS GARANTIAS IMPLÍCITAS DE NÃO INFRAÇÃO, COMERCIALIZAÇÃO OU ADEQUAÇÃO A UM DETERMINADO PROPÓSITO. Algumas jurisdições não permitem a isenção de responsabilidade de garantias diretas ou indiretas em algumas transações; portanto, esta declaração pode não se aplicar a você.

Esta publicação pode conter imprecisões técnicas ou erros tipográficos. São feitas alterações periódicas nas informações aqui contidas; tais alterações serão incorporadas em futuras edições desta publicação. A IBM pode, a qualquer momento, aperfeiçoar e/ou alterar os produtos e/ou programas descritos nesta publicação, sem aviso prévio.

As referências nestas informações a websites que não sejam da IBM são fornecidas apenas por conveniência e não representam de forma alguma um endosso a esses Web sites. Os materiais contidos nesses websites não fazem parte dos materiais para este produto IBM e o uso desses websites é de total responsabilidade do Cliente.

A IBM pode usar ou distribuir qualquer informação fornecida da forma que acreditar ser apropriada, sem incorrer em qualquer obrigação para com o Cliente.

Licenciados deste programa que desejam obter informações sobre este assunto com objetivo de permitir: (i) a troca de informações entre programas criados independentemente e outros programas (incluindo este) e (ii) a utilização mútua das informações trocadas, devem entrar em contato com:

*Gerência de Relações Comerciais e Industriais da IBM Brasil Av. Pasteur, 138-146 Botafogo, Rio de Janeiro RJ CEP: 22290-240*

Tais informações podem estar disponíveis, sujeitas a termos e condições apropriados, incluindo em alguns casos o pagamento de uma taxa.

O programa licenciado descrito nesta publicação e todo o material licenciado disponível são fornecidos pela IBM sob os termos do IBM Customer Agreement, Contrato de Licença do Programa Internacional IBM ou qualquer outro contrato equivalente.

Os dados de desempenho e exemplos de clientes citados são apresentados apenas para propósitos ilustrativos. Os resultados de desempenho reais podem variar, dependendo de configurações e condições operacionais específicas.

As informações relativas a produtos não IBM foram obtidas dos fornecedores dos respectivos produtos, de seus anúncios publicados ou de outras fontes publicamente disponíveis. A IBM não testou estes produtos e não pode confirmar a precisão de seu desempenho, compatibilidade nem qualquer outra reivindicação relacionada a produtos não-IBM. Dúvidas sobre a capacidade de produtos não-IBM devem ser encaminhadas diretamente a seus fornecedores.

As declarações relacionadas aos objetivos e intenções futuras da IBM estão sujeitas a alterações ou cancelamento sem aviso prévio e representam apenas metas e objetivos.

Todos os preços IBM mostrados são preços de varejo sugeridos pela IBM, são atuais e estão sujeitos a mudança sem aviso prévio. Os preços para o revendedor podem variar.

Estas informações são apenas para fins de planejamento. As informações aqui contidas estão sujeitas a alterações antes que os produtos descritos estejam disponíveis.

Estas informações contêm exemplos de dados e relatórios utilizados nas operações diárias de negócios. Para ilustrá-los da forma mais completa possível, os exemplos podem incluir nomes de indivíduos, empresas, marcas e produtos. Todos esses nomes são fictícios e qualquer semelhança com pessoas ou empresas reais é mera coincidência.

#### COPYRIGHT LICENSE:

Estas informações contêm programas de aplicativos de amostra na linguagem fonte, ilustrando as técnicas de programação em diversas plataformas operacionais. Você pode copiar, modificar e distribuir essas amostras de programas de qualquer maneira, sem pagamento a IBM, para fins de desenvolvimento, uso, marketing ou distribuição dos programas aplicativos conforme a interface de programação do aplicativo da plataforma operacional para a qual as amostras de programas são escritas. Esses exemplos não foram completamente testados sob todas as condições. Portanto, a IBM não pode garantir ou implicar a confiabilidade, a capacidade de manutenção ou a função desses programas. Os programas de amostra são fornecidos "NO ESTADO EM QUE SE ENCONTRAM", sem garantia de nenhum tipo. A IBM não será responsável por quaisquer danos que suscitarem do uso dos programas de amostra.

Cada cópia ou parte destes programas de amostra ou qualquer trabalho derivado deve incluir um aviso de copyright com os dizeres:

<span id="page-32-0"></span>© (nome de sua empresa) (ano).

Partes deste código são derivadas dos Programas de Amostra da IBM Corp.

© Copyright IBM Corp. \_digite o(s) ano(s)\_.

### **Considerações sobre Política de Privacidade**

Os produtos de Software IBM, incluindo software como soluções de serviços, ("Ofertas de Software") podem usar cookies ou outras tecnologias para coletar informações sobre o uso do produto, para ajudar a melhorar a experiência do usuário final, customizar interações com o usuário final ou para outras finalidades. Em muitos casos, nenhuma informação pessoalmente identificável é coletada pelas Ofertas de Software. Algumas de nossas Ofertas de Software podem ajudar a coletar informações pessoalmente identificáveis. Se essa Oferta de Software usar cookies para coletar informações de identificação pessoal, informações específicas sobre o uso de cookies dessa oferta serão descritas abaixo.

Esta Oferta de Software não usa cookies ou outras tecnologias para coletar informações pessoalmente identificáveis.

Se as configurações implementadas para esta Oferta de Software fornecerem a você como cliente a capacidade de coletar informações pessoalmente identificáveis de usuários finais via cookies e outras tecnologias, você deve buscar seu próprio aconselhamento jurídico sobre quaisquer leis aplicáveis a tal coleta de dados, incluindo requisitos para aviso e consenso.

Para obter mais informações sobre o uso de várias tecnologias, incluindo cookies, para estes fins, consulte a Política de Privacidade da IBM em [http://www.ibm.com/privacy,](http://www.ibm.com/privacy) a Declaração de Privacidade On-line da IBM em [http://www.ibm.com/privacy/details,](http://www.ibm.com/privacy/details) a seção entitulada "Cookies, Web Beacons e Outras Tecnologias" e a "Declaração de Privacidade de Software Como Serviço e de Produtos de Software da IBM" em [http://www.ibm.com/software/info/product-privacy.](http://www.ibm.com/software/info/product-privacy)

#### **Marcas comerciais**

IBM, o logotipo IBM e ibm.com são marcas ou marcas registradas da International Business Machines Corporation, registradas nos Estados Unidos e/ou em outros países. Outros nomes de produtos e serviços podem ser marcas registradas da IBM ou de terceiros. Uma lista atual das marcas registradas IBM está disponível na Web em [Informações de Copyright e de marca registrada](http://www.ibm.com/legal/us/en/copytrade.shtml) www.ibm.com/legal/ copytrade.shtml.

Java e todas as marcas registradas e logotipos baseados em Java são marcas ou marcas registradas da Oracle e/ou de suas afiliadas.

Microsoft e Windows são marcas comerciais da Microsoft Corporation nos Estados Unidos e/ou em outros países.

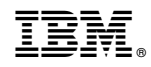

Impresso no Brasil